Министерство науки и высшего образования Российской Федерации Федеральное государственное бюджетное образовательное учреждение высшего образования «Заполярный государственный университет им. Н.М. Федоровского» Документ подписан простой электронной подписью Информация о владельце: ФИО: Блинова Светлана Павловна Должность: Заместитель директора по учебно-воспитательной работе Дата подписания: 1**10e дер аллян**4 Уникальный программный ключ: 1cafd4e102a27ce11a89a2a7ceb20237f3ab5c65

Политехнический колледж

**Комплект контрольно-оценочных средств учебной дисциплины**

Информатика основной образовательной программы (ППССЗ) по специальностям среднего профессионального образования (СПО) для специальности:

38.02.01 Экономика и бухгалтерский учет (по отраслям)

Комплект контрольно-оценочных средств учебной дисциплины «Информатика» разработан на основе актуализированного Федеральных государственных образовательных стандартов по специальностям среднего профессионального образования 38.02.01 Экономика и бухгалтерский учет (по отраслям)

Организация-разработчик: ФГБОУ ВО «Заполярный государственный университет им. Н.М. Федоровского» Политехнический колледж

Разработчик:

М.В. Олейник, преподаватель

Рассмотрен на заседании предметной комиссии естественнонаучных дисциплин

Председатель комиссии М.В. Олейник

Утвержден методическим советом политехнического колледжа ФГБОУ ВО «Заполярный государственный университет им. Н.М. Федоровского» Политехнический колледж

Протокол заседания методического совета  $N_2$  от «  $\rightarrow$  20 г.

Зам. директора по УР \_\_\_\_\_\_\_\_\_\_\_\_\_\_ С.П. Блинова

СОДЕРЖАНИЕ

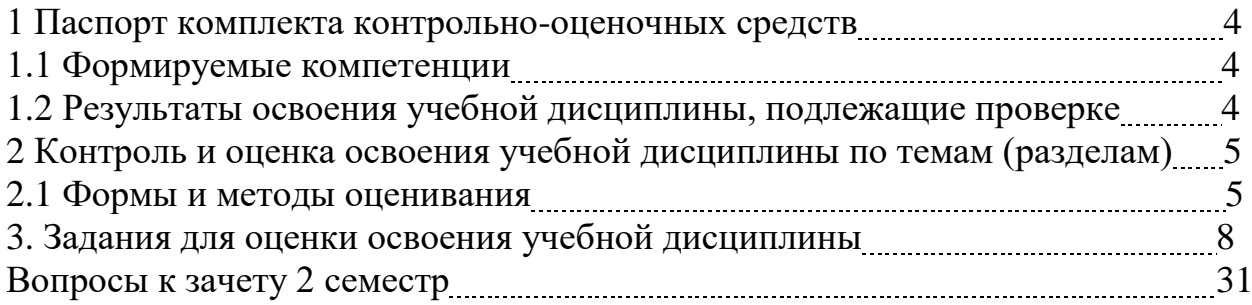

## **1 Паспорт комплекта контрольно-оценочных средств (КОС)**

#### **1.1 Формируемые компетенции**

КОС предназначены для контроля и оценки образовательных достижений обучающихся, освоивших программу учебной дисциплины математика.

КОС включают контрольные материалы для проведения текущего, рубежного контроля и промежуточной аттестации в форме зачета.

В результате освоения учебной дисциплины Информатика обучающийся должен обладать предусмотренными ФГОС следующими умениями, знаниями, которые формируют общие компетенции:

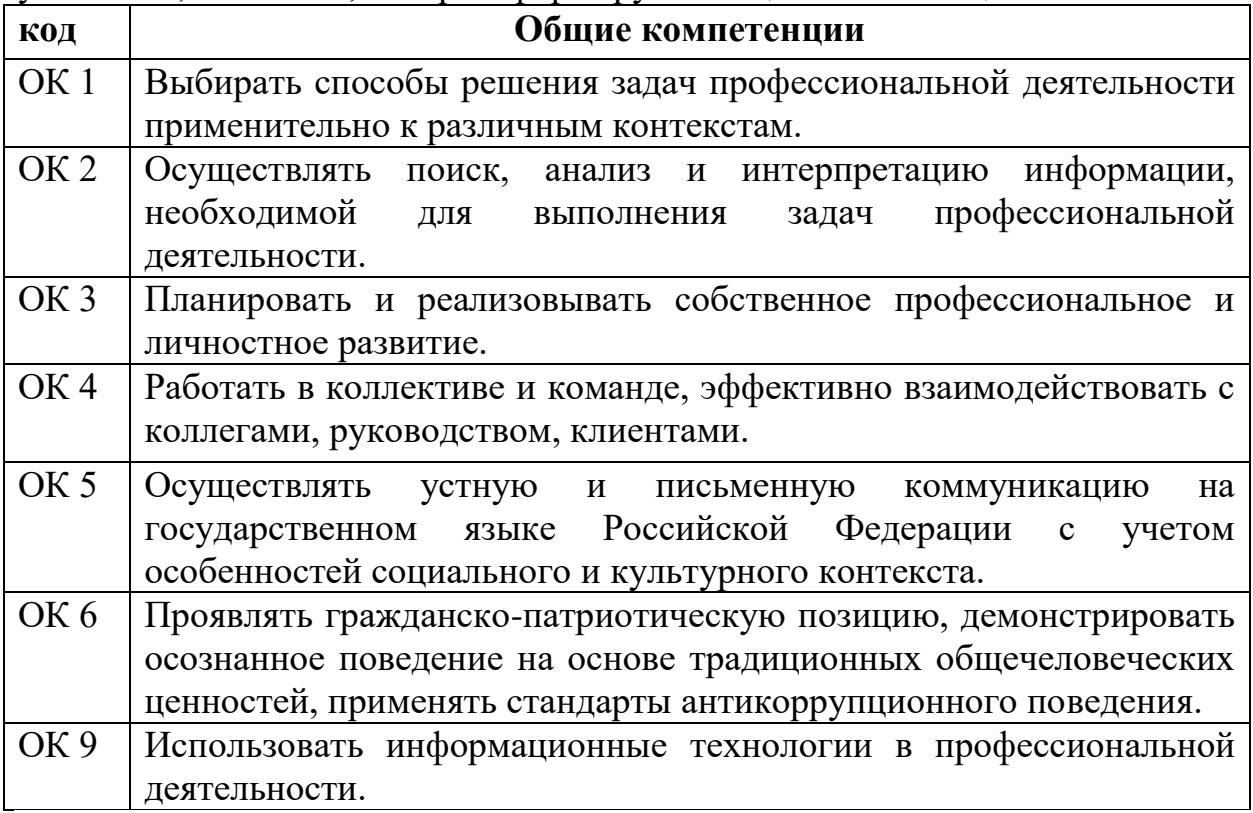

#### **1.2 Результаты освоения дисциплины, подлежащие проверке**

Контроль и оценка результатов освоения дисциплины осуществляются преподавателем в процессе проведения практических занятий, тестирования, а также выполнения обучающимися индивидуальных заданий, проектов, исследований.

2 Контроль и оценка освоения учебной дисциплины по темам (разделам)

# 2.1 Формы и методы оценивания

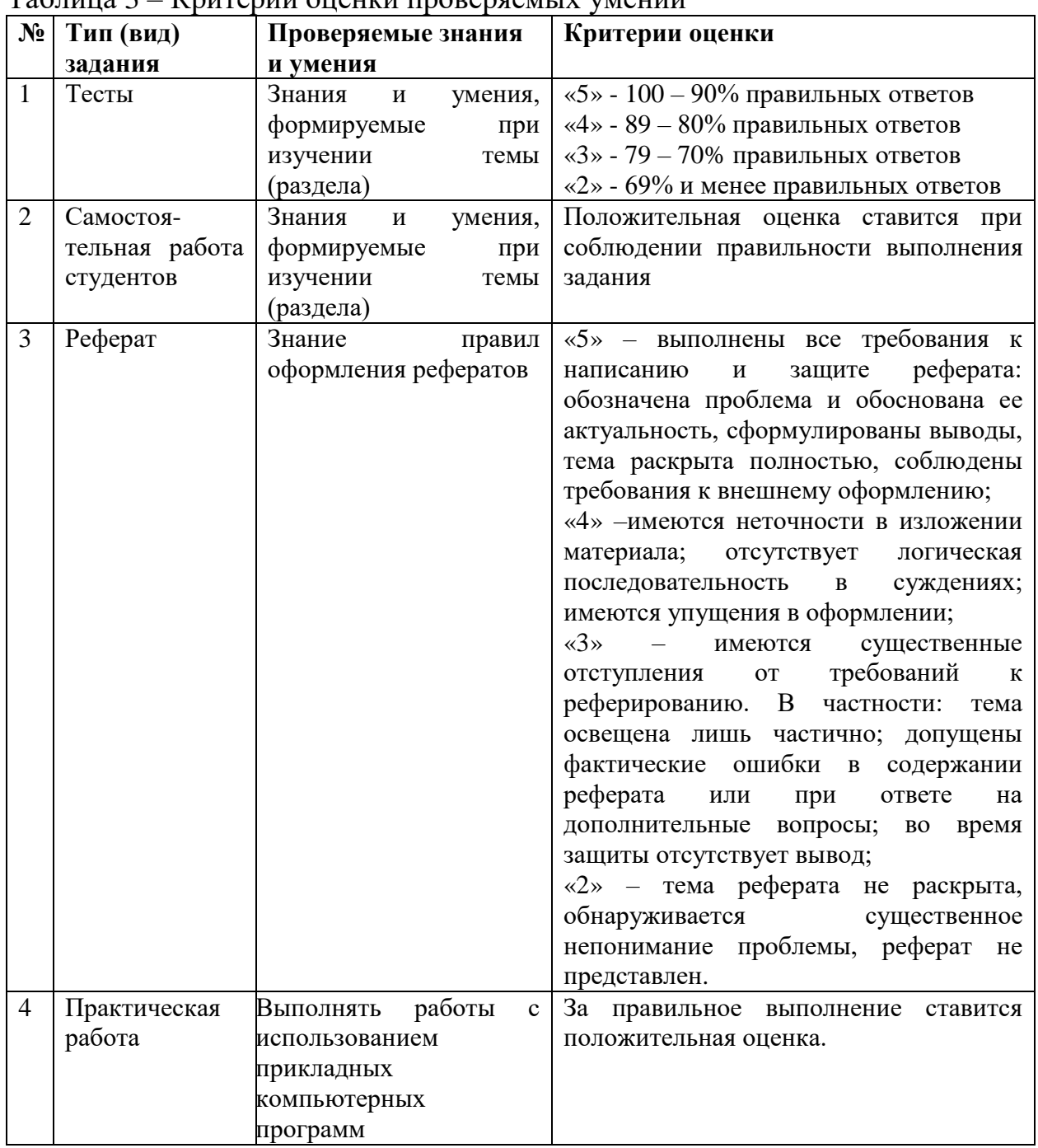

## Таблина 3 – Критерии оненки провердения умений

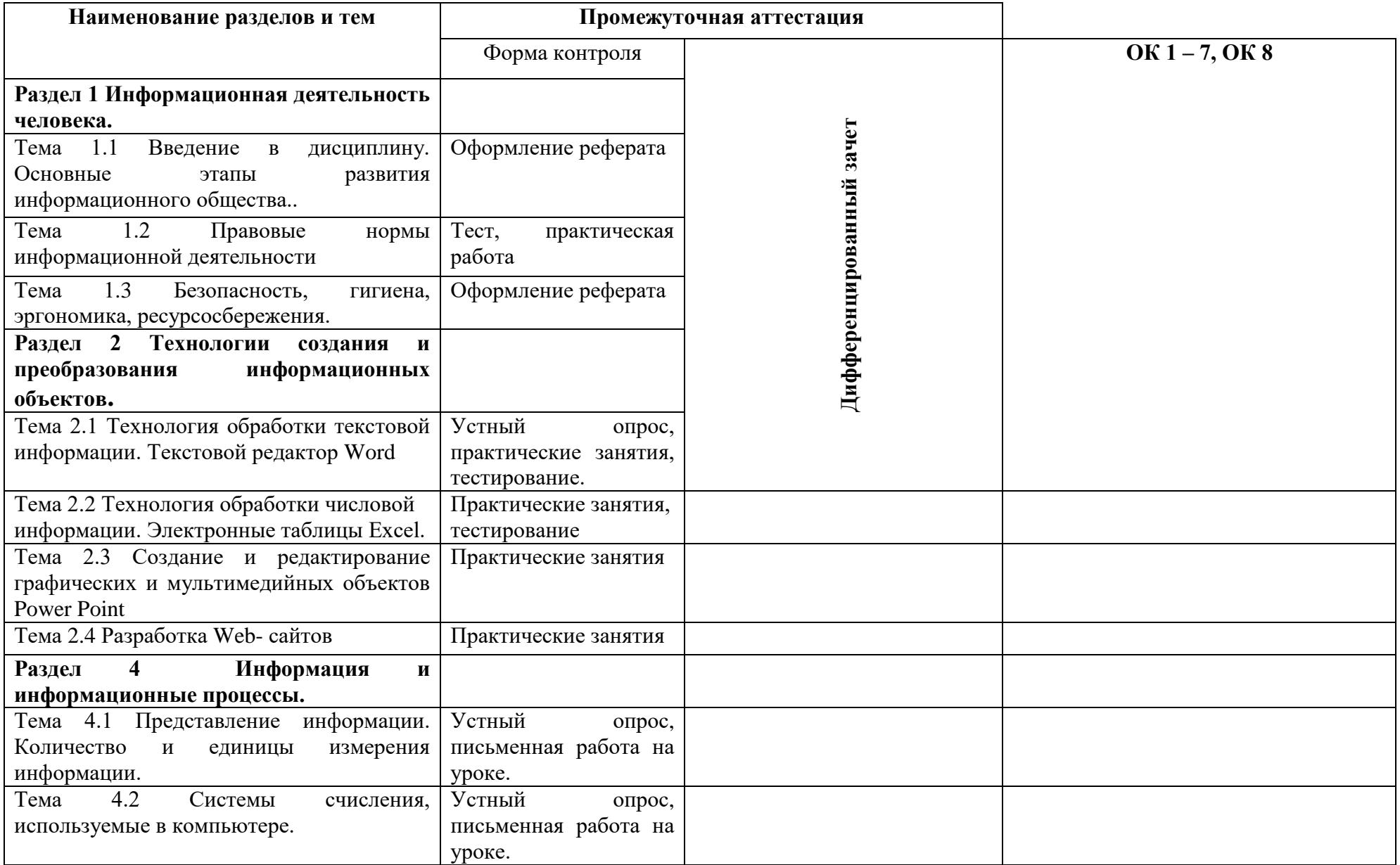

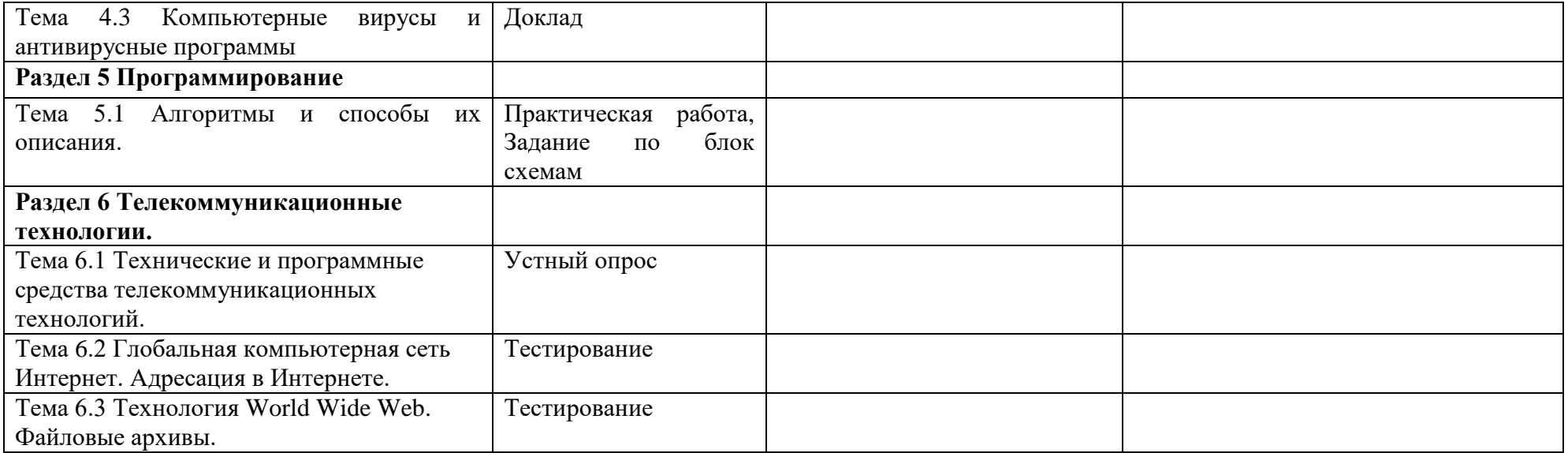

## 3 Задания для оценки освоения учебной дисциплины

## Раздел 1 Информационная деятельность человека

#### Тема 1.1 Введение в дисциплину. Основные этапы развития информационного обшества.

Оформление реферата по теме «Информация в жизни человека».

## Тема 1.2 Правовые нормы информационной деятельности

Тест по теме

«Правовые нормы, относящиеся к информации, правонарушения в информационной сфере, меры их предупреждения«

1. Определить срок действия авторского права Выберите один из 4 вариантов ответа:

1)  $30 \text{ } \text{ }$ лет

2) 50 лет

3) в течение всей жизни автора

4) в течение всей жизни автора и 50 лет после смерти

2. Программы для ЭВМ

Выберите один из 4 вариантов ответа:

1) являются объектами авторского права с момента их создания

2) не являются объектами авторского права

3) являются объектами авторского права после записи на носитель

4) являются объектами авторского права после официального заявления о написании программы

3. Программы для ЭВМ относятся к ... произведениям Выберите один из 4 вариантов ответа:

1) аудиовизуальным

2) техническим

3) литературным

4) программным

4. Объектом авторского права являются

Выберите один из 4 вариантов ответа:

1) только программы

2) программы и базы данных

3) программы и любые файлы данных

4) только базы данных

5. Минимальный размер штрафа за компьютерные; преступления равняется

... МРОТ (минимальным размерам оплаты труда)

Выберите один из 4 вариантов ответа:

 $1)100$ 

2) 200

- 3) 300
- 4) 500

6. Максимальный срок лишения свободы за компьютерные преступления *Выберите один из 4 вариантов ответа:*

- 1) 3 ГОДА
- 2) 5 ЛЕТ
- 3) 7 ЛЕТ
- 4) 10 ЛЕТ

7. Программным средством защиты лицензионных программ от копирования является

*Выберите один из 4 вариантов ответа:*

- 1) пароль
- 2) ключ
- 3) атрибут доступа
- 4) код доступа

8 Первым средством дальней связи принято считать: *Выберите один из 5 вариантов ответа:*

- 1) радиосвязь
- 2) телефон
- 3) телеграф
- 4) почту
- 5) компьютерные сети

9. Информатизация общества — это:

*Выберите один из 5 вариантов ответа:*

- 1) процесс повсеместного распространения ПК
- 2) социально-экономический и научно-технический процесс создания

оптимальных условий для удовлетворения информационных потребностей граждан

- 3) процесс внедрения новых информационных технологий
- 4) процесс формирования информационной культуры человека
- 5) знание большинства граждан пользовательских характеристик компьютера

10Процесс коммуникации между пользователем и компьютером называют: *Выберите один из 4 вариантов ответа:*

- 1) активизацией программ
- 2) активацией программ
- 3) пользовательским интерфейсом
- 4) интерактивным режимом

11. Проверка полномочий пользователя при обращении его к данным называется:

Выберите один из 4 вариантов ответа:

1) контролем доступа

2) шифрованием

3) обеспечением целостности данных

4) декодированием

12. Информатизация рассматривается как:

Выберите один из 5 вариантов ответа:

- 1) естественный процесс развития общества
- 2) закономерный процесс формирования информационного общества
- 3) регулируемый процесс обеспечения компьютерной техникой
- 4) процесс осознания этапов развития общества

5) технологический аспект развития общества

13. Информационная культура общества предполагает:

Выберите один из 4 вариантов ответа:

1) знание современных программных продуктов

- 2) знание иностранных языков и их применение
- 3) умение работать с информацией при помощи технических средств
- 4) умение запомнить большой объем информации

14. Укажи правильную хронологическую последовательность

информационных революций в развитии человечества:

Укажите порядок следования всех 4 вариантов ответа:

- Изобретение электричества
- Изобретение компьютера
- Изобретение письменности
- Изобретение книгопечатания

15. Каково общее название всех научно-технических знаний, произведений литературы и искусства, множество иной информации общественногосударственной значимости?

Выберите один из 4 вариантов ответа:

1) национальное богатство

- 2) национальный фонд
- 3) государственный архив
- 4) информационные ресурсы

16. Что из перечисленного относится к опасностям информационного обшества?

Выберите несколько из 4 вариантов ответа:

1) все большее влияние на общество средств массовой информации

2) снижение качества образования

3) снижение профессионального уровня граждан

4) проблема отбора качественной и достоверной информации

17. Раздел уголовного кодекса «Преступление в сфере компьютерной информации» определяет меру наказания за:

Выберите один из 4 вариантов ответа:

1) неправомерный доступ к компьютерной информации

2) создание и распространение компьютерных вирусов

3) умышленное нарушение правил эксплуатации ЭВМ и компьютерных сетей

 $4)$  Bce

## Тема 1.3 Безопасность, гигиена, эргономика, ресурсосбережение

Оформление рефератов по темам:

1 Организация рабочего места при работе с компьютером.

2 Соблюдение техники безопасности при работе с ПК.

Раздел 2 Технологии создания и преобразования информационных объектов

### Тема 3.1 Технология обработки текстовой информации. Текстовой редактор Word.

Устный опрос:

1. Какие программы называются текстовыми редакторами? Каковы их назначение и возможности использования?

2. Назовите основные элементы окна редактора Word, их назначение и способы настройки.

3. Сформулируйте приемы работы с документами Word: способы создания новых и открытия имеющихся шаблонов и документов.

4. Какими способами можно сохранить документ в Word? Какие существуют параметры сохранения?

5. Как выделить различные фрагменты текста в Word?

6. Каким образом выполняются операции перенос, копирование, удаление и слияние фрагментов в документах Word?

7. Назовите параметры печатной страницы их назначение и способы установки.

8. Назовите алгоритм вывода документа на печать.

9. Назовите различные виды шрифтов и опишите процесс установки и изменения параметров шрифта.

10. Что такое абзац? Какие параметры имеет абзац в Word? Назовите способы настройки параметров абзаца с помощью линейки и команд.

11. Какие виды списков можно организовать в Word? Какими способами организуется список, и как изменяются его параметры? Каковы правила набора текста в виде списка?

12. Сформулируйте определение стиля документа, преимущества его использования и способы создания.

13. Что такое табуляция? Как установить позицию табуляции? Как перейти в позицию табуляции при наборе текста?

14. Каким образом можно организовать текст в виде нескольких колонок различной ширины и интервалов между ними?

15. Какими способами осуществляется вставка номера страниц в документ Word?

16. В каких режимах может осуществляться проверка правописания в документах Word?

17. Как осуществляется работа с графическими объектами в документах Word: создание, модификация, расположение относительно текста?

18. Назовите основные элементы таблицы. Опишите различные способы созлания таблиц в локументах Word.

19. Назовите различные способы редактирования структуры таблицы.

20. Что такое сортировка данных? Как она производится в документах Word?

21. Назовите алгоритм использования арифметических операций и функций в таблицах Word. Как определяется адрес ячеек в таблицах редактора Word?

22. Назовите способы создания и редактирования диаграмм в документах Word.

Практическая работа  $N_2$ 2 – 9.

Тест 4 Текстовой редактор Word

1 вариант

1. Шаблон представляет собой:

1) особый «документ», используемый в качестве базы для создания обычного документа;

2) особый «шаблон», используемый в качестве основы для создания документа;

3) «документ», используемый в качестве базы для создания основного шаблона.

2. Доступ к форматированию страниц осуществляется следующим образом:

1) меню Сервис  $\rightarrow$  команда Параметры страницы;

2) меню Правка  $\rightarrow$  команда Параметры страницы;

3) меню Файл  $\rightarrow$  команда Параметры страницы.

3. Автоматические механизмы в среде Word:

1) автоформат строк при вводе, автозамена фраз при вводе, автоматическая верстка страниц;

2) автоформат при вводе, автозамена при вводе, автоматическая верстка строк, страниц;

3) автоформат строк при вводе, автозамена символов при вводе, автоматическая верстка строк, страниц.

4. Автоматическую верстку строк можно прервать путем нажатия сочетания клавиш:

1) Alt+ Shift+Enter;

2) Ctrl+ Shift+Enter;

3) Shift+Enter.

5. Автоматическую верстку страниц прервать путем нажатия сочетания клавиш:

1) Alt+ Shift+Enter;

2) Ctrl+ Shift+Enter;

3) Shift+Enter.

6. Способы выделения фрагментов текста:

1) с использованием манипулятора мышь, с использованием клавиатуры;

2) с использованием манипулятора мышь, с использованием клавиатуры,

3) с использованием манипулятора мышь, с использованием клавиатуры, совместное использование клавиатуры и манипулятора мышь;

4) с использованием манипулятора мышь, с использованием клавиатуры, с использованием джойстика, совместное использование клавиатуры и манипулятора мышь, совместное использование клавиатуры и джойстика, совместное использование манипулятора мышь и джойстика.

7. Вставка символов, которых нет на клавиатуре осуществляется с помощью:

1) команды *Символ…* в меню *Сервис*;

2) команды *Символ…* в меню *Вставка*;

3) команды *Символ…* в меню *Шрифт*.

8. Расстановка переносов в документе осуществляется при следующей последовательности действий:

1) меню *Сервис* → команда *Язык* → подкоманда *Расстановка переносов*;

2) меню *Шрифт* → команда *Расстановка переносов*;

3) меню *Вставка* → команда *Язык* → подкоманда *Расстановка переносов*.

9. Форматирование абзацев включает:

1) установку границ абзаца, оформление первой строки абзаца, выравнивание абзаца, определение положения абзаца на странице, установку табуляторов;

2) установку межсимвольного интервала, оформление строк абзаца, выравнивание абзаца, определение положения абзаца на странице, определение границ абзаца, формирование списков;

3) установку межстрочного интервала, оформление первой и последней строки абзаца, выравнивание абзаца на странице, установку табуляторов.

10. Текстовый процессор Word поддерживает следующие типы списков:

1) нумерованный, маркированный, сложный;

2) маркированный, нумерованный, многоуровневый;

3) одноуровневый, многоуровневый нумерованный и маркированный.

11. Стилем называется:

1) набор параметров форматирования, который можно применить к документу;

2) поименованный набор параметров текста, который можно применять к фрагменту документа;

3) поименованный набор параметров форматирования, который можно сразу применить к текстовому фрагменту или абзацу.

12. Стиль символа позволяет:

1) применить группу форматов только для выделенного фрагмента текста;

2) сразу применить группу форматов для всего документа;

3) одним действием применить всю группу форматов только для одного символа.

13. Стиль абзаца позволяет:

1) одним действием применить всю группу атрибутов форматирования к абзацу;

2) одним действием применить группу форматов только для выделенного фрагмента текста;

3) сразу применить группу форматов для группы символов.

14. Табуляция в таблице осуществляется:

1) с помощью нажатия клавиши *Tab*;

2) с помощью нажатия сочетания клавиш *Ctrl* + *Tab*;

3) при помощи бегунка, расположенного на горизонтальной линейке.

15. Для начертания границ и заливки абзаца применяется команда *Границы и заливка…*:

1) меню *Формат→* команда *Границы и заливка…*

2) меню *Вставка* → команда *Границы и заливка…*

3) меню  $Bu$  $\theta \rightarrow$  команда **Границы и заливка...** 

16. Выполнение простейших вычислений в таблицах осуществляется с помощью:

1) арифметических, геометрических и адресных операторов, цифр, чисел, букв, закладок, ссылок, указывающих на числа;

2) арифметических, адресных операторов, ссылок и закладок, указывающих на ячейки, чисел и букв;

3) арифметических операторов, ссылок на ячейки, адресных операторов, чисел и закладок, указывающих на числа.

17. Параметры колонок, доступные для изменения:

1) тип, число колонок, разделитель, ширина и промежуток, колонки одинаковой ширины;

2) число колонок, разделитель, ширина колонок, промежуток между колонками, колонки одинаковой ширины, положение колонок в строке и на странице;

3) число колонок, разделитель колонок, колонки одинаковой ширины, выделение колонок, изменение размера колонок, положение колонок в столбце и на странице.

18. В горизонтальной рамке можно разместить:

1) текст, рисунок, примечание, формулу, файл, символ;

2) текст, сноску, концевую сноску, примечание, надпись;

3) текст, символ, формулу.

19. Вставка объекта типа «*формула*» в текст осуществляется последовательностью действий:

1) меню *Вставка* → команда *Объект…* → параметр *Тип объекта* → значение параметра *Microsoft Equation*;

2) меню *Формат* → команда *Объект…* → команда *Microsoft Equation*;

3) меню *Сервис* → команда *Объект…* → параметр *Тип объекта* → значение параметра *Microsoft Equation*.

### Вариант 2

1. Абзац – это:

1) фрагмент текста, заканчивающийся нажатием на клавишу Enter

2) текст, начинающийся с отступа

3) текст, начинающийся несколькими пробелами

4) одна строка текста

- 2. Для сохранения нового документа нужно выбрать команду:
	- 1) Файл Сохранить…
	- 2) Файл Сохранить как…

3) можно выбрать любую из команд Файл – Сохранить или Файл – Сохранить как…

3. Чтобы сохранить документ под другим именем или в другом месте, нужно выбрать команду:

1) Файл – Сохранить…

2) Файл – Сохранить как…

3) можно выбрать любую из команд Файл – Сохранить или Файл – Сохранить как…

4. К операциям форматирования абзаца относятся:

1) выравнивание, межстрочный интервал, задание отступа

- 2) начертание, размер, цвет, тип шрифта
- 3) удаление символов
- 4) копирование фрагментов текста
- 5. К операциям форматирования символов относятся:
	- 1) выравнивание, межстрочный интервал, задание отступа
	- 2) начертание, размер, цвет, тип шрифта
	- 3) удаление символов
	- 4) копирование фрагментов текста
- 6. Какие команды заносят фрагмент текста в буфер?
	- 1) вырезать, копировать
	- 2) вырезать
	- 3) копировать
	- 4) вставить
	- 5) удалить
- 7. Пробел ставится:
	- 1) с двух сторон от знака препинания
	- 2) перед знаком препинания
	- 3) после знака препинания
- 8. В какой из строк ошибочное оформление многоточия?
	- 1) каждый… Первое слово.
	- 2) Победа!..
	- 3) Который час..?
	- 4) Ошибок нет
- 9. При использовании кавычек:
- 1) их выделяют пробелами
- 2) пишут без пробелов
- 3) после них ставят пробел
- 4) пишут слитно со словом, которое они заключают
- 10. Если знак черточка выделен пробелами, то он используется:
	- 1) как дефис
	- 2) как знак переноса
	- 3) для обозначения прямой речи
	- 4) как тире
- 11. Шрифт без засечек называется:
	- 1) рубленый
	- 2) пропорциональный
	- 3) моноширинный
	- 4) растровый
	- 5) векторный
- 12. Разные символы шрифта имеют разную ширину это шрифт:
	- 1) рубленый
	- 2) пропорциональный
	- 3) моноширинный
	- 4) растровый
	- 5) векторный
- 13. Все символы шрифта имеют одинаковую ширину это шрифт:
	- 1) рубленый
	- 2) пропорциональный
	- 3) моноширинный
	- 4) растровый
	- 5) векторный

14. Какой шрифт хранится в виде набора пикселей, из которых состоят символы?

- 1) рубленый
- 2) пропорциональный
- 3) моноширинный
- 4) растровый
- 5) векторный

15. В каком шрифте используется способ задания конфигурации символов с помощью векторов?

- 1) в рубленом
- 2) в пропорциональном
- 3) в моноширинном
- 4) в растровом

5) в векторном

16. Для форматирования абзаца нужно выбрать команду:

1) Формат – Абзац...

2) Формат – Шрифт  $\ldots$ 

3) Вставка – Символ…

4) Вид – Разметка страницы

5) Файл – Параметры страницы…

17. Для форматирования шрифта нужно выбрать команду:

1) Формат – Абзац…

2) Формат – Шрифт  $\ldots$ 

3) Вставка – Символ…

4) Вид – Разметка страницы

5) Файл – Параметры страницы…

18. Импорт графического объекта осуществляется последовательностью действий:

3) меню *Формат* → команда *Рисунок* → параметр *Добавить картинку…*(*Из файла*);

4) меню *Вставка* → команда *Рисунок →* параметр *Картинки…*(*Из файла*);

5) меню *Сервис* → команда *Рисунок* → параметр *Добавить картинку…*(*Из файла*).

19. К операциям форматирования рисованных объектов относятся:

3) установка размера, масштаба и заливки объекта, расположение рисунка в документе, сортировка, положение и разбиение линий;

4) установка цвета, шаблона, толщины линий, определение типа и размера объекта, масштабирование, поворот объекта, обтекание текстом, положение рисунка;

5) установка заливки объекта, цвет, шаблон, тип и толщина линий, размер объекта, его масштаб, поворот, обтекание текстом, положение рисунка.

Самостоятельная внеаудиторная работа: проработать на компьютере работы в Word.

*Тема 2.2 Технология обработки числовой информации. Электронные таблицы Excel.*

Устный опрос:

1. Назовите функциональные возможности табличного редактора Excel.

2. Какие отличительные элементы содержит окно редактора Excel? Каково их назначение?

3. Что такое книга Excel? Какое расширение имеет соответствующий файл?

4. Каким образом осуществляются операции *Открыть*, *Создать*, *Сохранить* книгу Excel?

5. Что такое лист Excel?

6. Каким образом можно разбить лист на печатные страницы?

7. Как установить параметры печатной страницы в Excel?

8. Назовите различные способы работы с листами книги Excel.

9. Назовите основные элементы структуры таблицы Excel.

10. Какими способами можно выделять различные элементы таблицы?

11. Что такое маркер автозаполнения и каково его назначение?

12. Как осуществляется ввод и редактирование информации в ячейках таблиц Excel?

13. С помощью каких средств можно автоматизировать ввод данных в ячейки таблины Excel?

14. Назовите различные способы размещения и форматирования данных в ячейках таблиц Excel.

15. Назовите различные способы редактирования структуры таблиц Excel.

16. Что такое адрес ячейки в Excel и где он используется? Как записывается адрес диапазона ячеек?

17. Сформулируйте общие правила написания формул в Excel.

18. Назовите различные способы копирования формул.

19. Назовите алгоритм использования мастера функций редактора Excel.

20. Каким символом разделяются аргументы в функциях редактора Excel?

21. Назовите основные элементы диаграммы редактора Excel.

22. Какие типы диаграмм можно создавать в Excel?

23. Назовите алгоритм создания диаграммы в Excel.

24. Назовите способы редактирования диаграмм в Excel.

Практическая работа № 10-20.

**Тест** Электронные таблицы Excel.

1. Электронная таблица – это:

1) приложение, хранящее и обрабатывающее данные в прямоугольных таблицах и предназначенное для автоматизации расчетов

2) программные средства, осуществляющие поиск информации

3) приложение, предназначенное для сбора, хранения, обработки и передачи информации

4) приложение, предназначенное для набора и печати таблиц

2. Независимые поля:

- 1) содержат исходные данные для расчетов
- 2) вычисляются через значения других столбцов
- 3. Дана таблица:

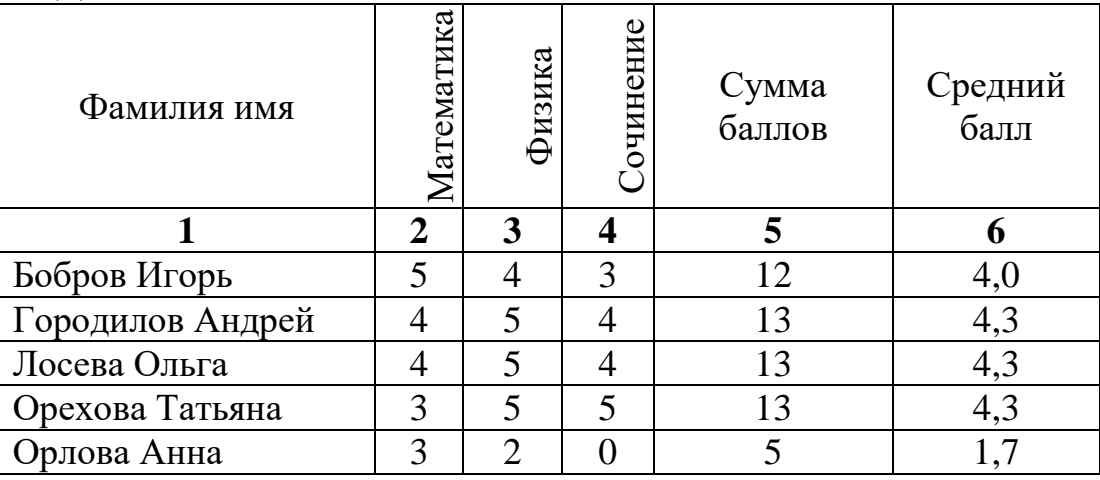

Определите, какие столбцы будут вычисляемыми:

- 1) 5, 6
- 2) 2, 3, 4
- 3) 1, 2, 3, 4

4) нет вычисляемых столбцов

#### 4. Документ в электронной таблице называется:

- 1) рабочая книга
- 2) рабочий лист
- 3) таблица
- 4) ячейка

#### 5. Рабочая книга состоит из:

- 1) строк и столбцов
- 2) рабочих листов
- 3) таблиц
- 4) ячеек

### 6. В электронной таблице буквами A, B, … обозначаются:

- 1) строки
- 2) столбцы
- 3) ячейки
- 4) нет таких обозначений
- 7. В электронной таблице числами 1, 2, … обозначаются:
	- 1) строки
	- 2) столбцы
	- 3) ячейки
	- 4) нет таких обозначений
- 8. В электронной таблице A1, B4 это обозначения:
	- $1)$  строк
	- 2) столбцов
	- $3)$  ячеек
	- 4) нет таких обозначений
- 9. Данные в электронных таблицах это только:
	- 1) текст, число и формула
	- 2) текст и число
	- 3) формула
	- 4) число и формула

## Тест 5.2 Ввод информации в электронные таблицы

- 1. Какие данные не могут находиться в ячейке:
	- $1)$  формула
	- $2)$  лист
	- $3)$  текст
	- 4) число

2. В ячейку введены символы A1+B1. Как Excel воспримет эту информацию?

- 1) ошибка
- 2) формула
- $3)$  текст
- 4) число

3. В ячейку введены символы = A1+Б1. Как Excel воспримет эту информацию?

- 1) ошибка
- 2) формула
- $3)$  текст
- 4) число

4. В ячейку введены символы = B3\*C3. Как Excel воспримет эту информацию?

- 1) ошибка
	- 2) формула
- $3)$  текст
- 4) число

5. Числовая константа 300 000 может быть записана в виде:

- $1) 0,3E+7$
- $2)$  30,0E+5
- $3)3,0E+6$
- 4)  $3,0E+5$
- 6. Числовая константа 0,00045 может быть записана в виде:
	- $1) 4,5E-4$
	- $2)$  4,5E-5
	- $3) 4,5E-3$
	- 4)  $4,5E-2$

#### 7. Какая формула содержит ошибку?

 $1) = H9*3$  $2) = S6*1,609/S4$  $3) = 7A1 + 1$  $4) = 1/(1-F3*2+F5/3)$ 5) нет ошибок

8. Какая формула содержит ошибку?

 $1) = 2(A1+B1)$  $2) = N45 * N46$  $3) = F15^2$  $4) = (A1+B1)/(A2+B2)$ 5) нет ошибок

9. Дано математическое выражение:  $\frac{5x}{25(x+1)}$ . Как запишется эта

формула в электронной таблице, если значение  $x$  хранится в ячейке А1?

1) =  $5A1/(25*(A1+1))$  $2) = 5*A1/(25*A1+1)$  $3) = 5*A1/(25*(A1+1))$  $4) = (5*A1)/25*(A1+1)$ 

10. Дана формула = В1/С1\*С2. Ей соответствует математическое выражение:

1) 
$$
\frac{B1}{C1 \cdot C2}
$$
  
\n2) 
$$
\frac{B1 \cdot C2}{C1}
$$
  
\n3) 
$$
\frac{B1 \cdot C1}{C2}
$$
  
\n4) 
$$
\frac{B1}{C1} \cdot C2
$$

Тест 5.3 Фрагменты таблицы. Относительная и абсолютная адресация 1. Адрес какой ячейки является относительным?

 $1) 3S$ 2) F\$9  $3) D4$ 

4) \$B\$7

- 2. Адрес какой ячейки является абсолютным?
	- 1) \$A:\$3
	- 2) \$F\$3
	- 3) \$8\$D
	- 4) A6
- 3. В каком адресе не может меняться номер строки при копировании?
	- 1) F17
	- 2) D\$9
	- 3) \$A15
	- 4) 13B

4. Сколько ячеек содержит выделенная область А2:С4?

- 1) 8
- 2) 6
- 3) 7
- 4) 9

5. В ячейки D5, D6, E5, E6 введены соответственно числа: 8, 3, 5, 2. В ячейке G3 введена формула =СУММ(D5:E6). Какое число будет в ячейке G3?

- 1) 16
- 2) 4
- 3) 24
- 4) 18

6. В ячейку Е4 введена формула =\$C2+D3. Содержимое Е4 скопировали в ячейку G4. Какая формула будет в G4?

> $1) = $C2 + D3$  $2) = C3 + $F3$  $3) = $C2 + F3$  $4) = $C2 + E3$

7. В ячейку D3 введена формула =В1\*С2. Содержимое D3 скопировали в ячейку D7. Какая формула будет в D7?

> 1)  $=B4*C6$ 2)  $= B5 \times C6$ 3)  $=B4*C5$ 4)  $= B6*C7$

8. В ячейки С4, С5, D4, D5 введены соответственно числа: 5, 3, 4, 8. В ячейке Е9 введена формула =СРЗНАЧ(С4:D5). Какое число будет в ячейке Е9?

1) 20

2) 5 3) 13 4) 4

Самостоятельная внеаудиторная работа: проработать на компьютере функции электронных таблиц Excel.

*Тема 2.3 Создание и редактирование графических и мультимедийных объектов Power Point*

Практическая работа № 21-24

*Тема 2.4 Разработка Web-сайтов* Практическая работа № 25-30

#### **Раздел 3 Информация и информационные процессы** *Тема 3.1 Представление информации. Количество и единицы измерения информации.*

*Самостоятельная работа:*

1 вариант

Задание №1. Какое количество информации несет в себе сообщение о том, что нужная вам программа находится на одной из восьми дискет?

Задание №.2. В рулетке общее количество лунок равно 128. Какое количество информации мы получаем в зрительном сообщения об остановке шарика в одной из лунок?

Задание 3 Какое количество информации будет содержать зрительное сообщение о цвете вынутого шарика, если в корзине хранятся 25 белых, 25 красных, 25 синих и 25 зеленых шариков.

Задание №4 Заполните пропуски числами:

1) 5 Кбайт = байт = бит; 2) Кбайт = байт = 12288 бит

2 вариант

Задание №1. Происходит выбор одной карты из колоды в 32 карты. Какое количество информации мы получаем в зрительном сообщении о выборе определенной карты?

Задание №2. Какое количество информации получит при игре в шахматы играющий черными после первого хода белых (при условии, что ходить конями запрещено)?

Задание 3 Какое количество информации будет содержать зрительное сообщение о цвете вынутого шарика, если в корзине хранятся 30 белых, 30 красных, 30 синих и 30 зеленых шариков.

Задание №4 Заполните пропуски числами:

1) Гбайт = 1536 Мбайт = Кбайт;

2) 512 Кбайт = 2 байт = 2 бит

Устный опрос

1 Какие подходы к измерению информации вам известны?

2 Какова основная единица измерения информации?

3 Сколько байт содержит 1 Кб информации?

4 Сформулируйте формулу подсчета количества информации при уменьшении неопределенности знания.

5 Как подсчитать количество информации, передаваемое в символьном сообщении?

# Тема 3.2 Системы счисления, используемые в компьютере

Устный опрос

1. Что такое система счисления?

2. Какие системы счисления вы знаете? Чем характеризуется система счисления?

3. В чем основное отличие позиционных систем счисления от непозиционных?

4. Почему для машинной арифметики используется двоичная система счисления?

5. Для чего используется шестнадцатеричная система счисления?

6. Каково наименьшее основание для позиционной системы счисления?

7. Что подразумевается под арабской системой записи чисел?

8. Что значит число в развернутой (позиционной) форме?

9. Какие две формы записи чисел вам известны?

Самостоятельная работа

Вариант 1

1. Выполните действия в двоичной системе счисления:

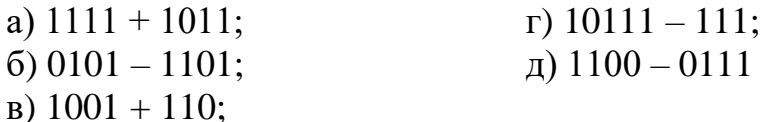

2. Переведите из одной системы счисления в другую:

a)  $2910 = X2$ ; 6)  $1001112 = X10$ ; B)  $FA216 = X10$ ; r) 6 FD16 = X2.

Вариант 2

1. Выполните действия в двоичной системе счисления:

a)  $111 + 1$ ;  $r)$  11000 - 1101;  $(6)$  10111 - 111100; д)  $11001 - 10101$  $(B)$  10011 + 1101;

2. Переведите из одной системы счисления в другую: a)  $4710 = X2$ ; 6)  $110011002 = X10$ ; B)  $DBC16 = X2$ ; r)  $1101012 = X16$ .

Тема 3.3 Компьютерные вирусы и антивирусные программы Доклад

1 Классификация компьютерных вирусов 2 Классификация антивирусных программю Раздел 4 Программирование Тема 4.1 Алгоритмы и способы их описания. Составить блок-схемы для решения уравнений.

Практическая работа № 30 – 35

#### Раздел 5 Телекоммуникационные технологии

**Тема**  $5.1$ **Технические** программные средства  $\boldsymbol{u}$ телекоммуникационных технологий

Устный опрос:

1. Что такое протокол передачи данных ТСР/IР?

2. Что называется ломенной системой имен?

3. Назовите функцию модема при использовании его к подключению к интернету.

4. Из каких двух частей состоит гиперссылка? Какую функцию выполняет каждая из частей?

5. Из чего состоит всемирная паутина?

6. Какие формы общения в реальном времени существуют в Интернете?

## Тема 5.2 Глобальная компьютерная сеть Интернет. Адресация в Интернете.

**Tect** 

1 Глобальная сеть - это ...

1) система, связанных между собой компьютеров

2) система, связанных между собой локальных сетей

3) система, связанных между собой локальных

телекоммуникационных сетей

4) система, связанных между собой локальных сетей и компьютеров пользователей отдельных

5) система, связанных между собой локальных сетей и хост - машин

2 Чтобы соелинить два компьютера по телефонным линиям связи необхолимо иметь:

 $1)$  модем

2) два модема

3) телефон, модем и специальное программное обеспечение

4) по модему на каждом компьютере и специальное программное обеспечение

5) по телефон и модему на каждом компьютере и специальное программное обеспечение

3 Модем - это ..., согласующее работу ... и телефонной сети. Вместо многоточий вставь подходящие высказывания.

1) устройство, программы

2) программа, компьютера

3) программное обеспечение, компьютера

4) устройство, дисковода

5) устройство, компьютера

4 Почтовый ящик абонента электронной почты - это ...

1) часть экрана. где выводится список имен писем

2) часть оперативной памяти на терминале

3) часть внешней памяти на почтовом сервере

4) номер телефона, с которым связан модем

5) часть оперативной памяти на почтовом сервере

 $5$  E-mail -  $370$ :

1) поисковая программа

2) название почтового сервера

3) почтовая программа

4) обмен письмами в компьютерных сетях(электронная почта)

5) прикладная программа

6 Электронный почтовый архив служит для ... и находится в ...". Вместо многоточий вставь подходящие высказывания.

1) адресов абонентов электронной почты; оперативной памяти компьютера

2) электронных писем; внешней памяти компьютера

3) электронных писем; внешней памяти почтового сервера

4) адресов абонентов электронной почты; внешней памяти почтового сервера

5) электронных писем; оперативной памяти почтового сервера

7 Протокол FTP служит для:

1) передачи гипертекста

2) передачи файлов

3) управления передачи сообщениями

4) запуска программы с удаленного компьютера

5) передачи почтовых сообщений

8 Отличие локальных и глобальных сетей состоит в следующем:

1) в локальных сетях применяются высокоскоростные линии связи, а в глобальных - низкоскоростные

2) локальные и глобальные сети различаются по географическому принципу (по удаленности)

3) различаются количеством рабочих станций в сети

4) различаются количеством серверов в сети

5) в локальных сетях используются цифровые линии связи, а глобальных аналоговые

9 Какие компоненты вычислительной сети необходимы для организации одноранговой локальной сети?

1) модем, компьютер-сервер

2) сетевая плата, сетевое программное обеспечение

3) рабочие станции, линии связи, сетевая плата, сетевое программное обеспечение

4) компьютер-сервер, рабочие станции,

5) сетевое программное обеспечение, сетевая плата,

10 Для просмотра WEB-страниц предназначены:

1) поисковые серверы

2) программы браузеры

3) телеконференции

4) почтовые программы

5) провайдеры

#### *Тема 5.3 Технология World Wide Web. Файловые архивы.*

### **Тест**

1. Согласно этому протоколу передаваемое сообщение разбивается на пакеты на отправляющем сервере и восстанавливается в исходном виде на принимающем сервере:

> 1) TCP 2) IP 3) HTTP

4) WWW

2. Доставку каждого отдельного пакета до места назначения выполняет протокол:

> 1) TCP 2) IP 3) HTTP 4) WWW

3. Обработка гиперссылок, поиск и передача документов клиенту – это назначение протокола:

1) TCP 2) IP 3) HTTP

4) WWW

4. Каждый отдельный документ, имеющий собственный адрес, называется:

- 1) Web-страницей
- 2) Web-сервером
- 3) Web-сайтом
- 4) Web-браузером

5. Компьютер, на котором работает сервер-программа WWW, называется:

1) Web-страницей

- 2) Web-сервером
- 3) Web-сайтом
- 4) Web-браузером

 $6.$  Web-сайт - это:

1) совокупность взаимосвязанных страниц, принадлежащих какомуто одному лицу или организации

2) сеть документов, связанных между собой гиперссылками

- 3) компьютер, на котором работает сервер-программа WWW
- 4) отдельный файл, имя которого имеет расширение .htm или .html

7. Web-браузер  $-$  это:

1) совокупность взаимосвязанных страниц, принадлежащих какомуто одному лицу или организации

2) сеть документов, связанных между собой гиперссылками

3) компьютер, на котором работает сервер-программа WWW

4) клиент-программа WWW, обеспечивающая пользователю доступ к информационным ресурсам Интернета

8. Режим связи с Web-сервером:

1) on-line режим

2) off-line режим

9. Автономный режим:

- $1)$  on-line режим
- 2) off-line режим

10. Если выбран режим сохранения документа «как текстовый файл». Тогда:

Web-страницы без каких-либо 1) сохраняется ТОЛЬКО текст элементов оформления и форматирования

2) сохраняется текст со всеми элементами форматирования, не сохраняются встроенные объекты

3) сохраняется документ, в отдельной папке сохраняются файлы со всеми встроенными объектами

11. Если выбран режим сохранения документа «как документ HTML». Тогла:

1) сохраняется только текст Web-страницы без каких-либо элементов оформления и форматирования

2) сохраняется текст со всеми элементами форматирования, не сохраняются встроенные объекты

3) сохраняется документ, в отдельной папке сохраняются файлы со всеми встроенными объектами

12. Если выбран режим сохранения документа «как Web-страница полностью». Тогда:

1) сохраняется только текст Web-страницы без каких-либо элементов оформления и форматирования

2) сохраняется текст со всеми элементами форматирования, не сохраняются встроенные объекты

3) сохраняется документ, в отдельной папке сохраняются файлы со всеми встроенными объектами

- 13. Что означают буквы в URL-адресе Web-страницы: HTTP?
	- 1) протокол, по которому браузер связывается с Web-сервером
	- 2) имя пользователя в сети
	- 3) адрес сервера в сети Internet

14. Что такое гиперссылка?

- 1) текст, выделенный жирным шрифтом
- 2) выделенный фрагмент текста
- 3) примечание к тексту
- 4) указатель на другой Web-документ
- 15. Назначение Web-серверов:
	- 1) хранение гипертекстовых документов
	- 2) подключение пользователей к сети Internet
	- 3) хранение файловых архивов
	- 4) общение по сети Internet
- 16. Web-страница имеет расширение:
	- $1)$ .txt
	- $2)$ .doc
	- $3)$ .htm
	- $4)$  .exe

17. В URL-адресе Web-страницы http://www.mipkro.ru/index.htm имя сервера - это:

 $1)$  http

2) www.mipkro.ru

3) index.htm

4) http://www.mipkro.ru/index.htm

18. В URL-адресе Web-страницы http://www.mipkro.ru/index.htm имя файла - это:

 $1)$  http

2) www.mipkro.ru

3) index.htm

4) http://www.mipkro.ru/index.htm

### Вопросы к зачету:

1. Дайте определение понятию «информация».

2. Перечислите формы представления информации.

3. Перечислите свойства информации в прагматическом аспекте.

4. Перечислите структуру ЭВМ по фон Нейману, укажите ее отличия от современной организации ПК.

устройствах 5. Расскажите  $\overline{00}$ персонального компьютера, расположенные внутри системного блока.

6. Перечислите запоминающие устройства ЭВМ.

7. Перечислите виды внутренней памяти ПК.

8. Перечислите виды устройств ввода - вывода информации.

9. Дайте понятие папки, ярлыка.

10. Что такое «рабочий стол»?

11. Перечислите основные элементы рабочего стола в ОС Windows XP.

12. Перечислите элементы окна программы.

13. Назовите способы выделения группы объектов.

14. Перечислите способы создания и удаления файлов и папок в ОС Windows XP.

15. Как изменилось главное меню Windows в новых версиях операционной системы?

16. Организация рабочего места при работе с компьютером.

17. Соблюдение техники безопасности при работе с ПК.

18. Какие программы называются текстовыми редакторами? Каковы их назначение и возможности использования?

19. Назовите основные элементы окна редактора Word, их назначение и способы настройки.

20. Сформулируйте приемы работы с документами Word: способы создания новых и открытия имеющихся шаблонов и документов.

21. Какими способами можно сохранить документ в Word? Какие существуют параметры сохранения?

22. Как выделить различные фрагменты текста в Word?

23. Каким образом выполняются операции перенос, копирование, удаление и слияние фрагментов в документах Word?

24. Назовите параметры печатной страницы их назначение и способы установки.

25. Назовите алгоритм вывода документа на печать.

26. Назовите различные виды шрифтов и опишите процесс установки и изменения параметров шрифта.

27. Что такое абзац? Какие параметры имеет абзац в Word? Назовите способы настройки параметров абзаца с помощью линейки и команд.

28. Какие виды списков можно организовать в Word? Какими способами организуется список, и как изменяются его параметры? Каковы правила набора текста в виде списка?

29. Сформулируйте определение стиля документа, преимущества его использования и способы создания.

30. Что такое табуляция? Как установить позицию табуляции? Как перейти в позицию табуляции при наборе текста?

31. Каким образом можно организовать текст в виде нескольких колонок различной ширины и интервалов между ними?

32. Какими способами осуществляется вставка номера страниц в документ Word?

33. В каких режимах может осуществляться проверка правописания в документах Word?

34. Как осуществляется работа с графическими объектами в документах Word: создание, модификация, расположение относительно текста?

35. Назовите основные элементы таблицы. Опишите различные способы создания таблиц в документах Word.

36. Назовите различные способы редактирования структуры таблицы.

37. Что такое сортировка данных? Как она производится в документах Word?

38. Назовите алгоритм использования арифметических операций и функций в таблицах Word. Как определяется адрес ячеек в таблицах редактора Word?

39. Назовите способы создания и редактирования диаграмм в документах Word.

40. Назовите функциональные возможности табличного редактора Excel.

41. Какие отличительные элементы содержит окно редактора Excel? Каково их назначение?

42. Что такое книга Excel? Какое расширение имеет соответствующий файл?

43. Каким образом осуществляются операции *Открыть*, *Создать*, *Сохранить* книгу Excel?

44. Что такое лист Excel?

45. Каким образом можно разбить лист на печатные страницы?

46. Как установить параметры печатной страницы в Excel?

47. Назовите различные способы работы с листами книги Excel.

48. Назовите основные элементы структуры таблицы Excel.

49. Какими способами можно выделять различные элементы таблицы?

50. Что такое маркер автозаполнения и каково его назначение?

51. Как осуществляется ввод и редактирование информации в ячейках таблиц Excel?

52. С помощью каких средств можно автоматизировать ввод данных в ячейки таблицы Excel?

53. Назовите различные способы размещения и форматирования данных в ячейках таблиц Excel.

54. Назовите различные способы редактирования структуры таблиц Excel.

55. Что такое адрес ячейки в Excel и где он используется? Как записывается адрес диапазона ячеек?

56. Сформулируйте общие правила написания формул в Excel.

57. Назовите различные способы копирования формул.

58. Назовите алгоритм использования мастера функций редактора Excel.

59. Каким символом разделяются аргументы в функциях редактора Excel?

60. Назовите основные элементы диаграммы редактора Excel.

61. Какие типы диаграмм можно создавать в Excel?

62. Назовите алгоритм создания диаграммы в Excel.

- 63. Назовите способы редактирования диаграмм в Excel.
- 64. Какие подходы к измерению информации вам известны?
- 65. Какова основная единица измерения информации?

66. Сколько байт содержит 1 Кб информации?

67. Сформулируйте формулу подсчета количества информации при уменьшении неопределенности знания.

68. Как подсчитать количество информации, передаваемое в символьном сообщении?

69. Что такое система счисления?

70. Какие системы счисления вы знаете? Чем характеризуется система счисления?

71. В чем основное отличие позиционных систем счисления от непозиционных?

72. Почему для машинной арифметики используется двоичная система счисления?

73. Для чего используется шестнадцатеричная система счисления?

74. Каково наименьшее основание для позиционной системы счисления?

75. Что подразумевается под арабской системой записи чисел?

76. Что значит число в развернутой (позиционной) форме?

77. Какие две формы записи чисел вам известны?

78. Что такое "мультимедиа"? Почему понятие "мультимедиа" является многозначным?

79. Каковы положительные аспекты использования мультимедиа в деятельности человека, в образовании?

80. Что относится к иллюстрациям? Приведите примеры иллюстраций.

81. Что понимают под "информатизацией образования" и "средствами информатизации образования"?

82. Какие средства информатизации образования считаются интерактивными?

83. Опишите преимущества использования мультимедиа-средств в обучении.

84. Опишите два основных направления внедрения мультимедиатехнологий в обучение.

85. Какими негативными факторами характеризуется использование мультимедиа-технологий в образовании?

86. Что такое протокол передачи данных TCP/IP?

87. Что называется доменной системой имен?

88. Назовите функцию модема при использовании его к подключению к интернету.

89. Из каких двух частей состоит гиперссылка? Какую функцию выполняет каждая из частей?

90. Из чего состоит всемирная паутина?

91. Какие формы общения в реальном времени существуют в Интернете?

### *Список литературы: Дополнительные источники:*

**1** Плотникова, Н. Г. Информатика и информационнокоммуникационные технологии (ИКТ): учеб. пособие / Н.Г. Плотникова. — Москва: РИОР : ИНФРА-М, 2019. — 124 с. — (Среднее профессиональное образование). — https://doi.org/10.12737/11561. - ISBN 978-5-369-01308-3. - Текст : электронный. - URL: **<https://znanium.com/catalog/product/994603>**

**2** Немцова, Т. И. Практикум по информатике. Компьютерная графика и web-дизайн: учебное пособие / Т.И. Немцова, Ю.В. Назарова; под ред. Л.Г. Гагариной. — Москва: ИД «ФОРУМ»: ИНФРА-М, 2020. — 288 с. + Доп. материалы [Электронный ресурс]. — (Среднее профессиональное образование). - ISBN 978-5-8199-0800-6. - Текст : электронный. - URL: **<https://znanium.com/catalog/product/1073058>**

**3** Советов, Б. Я. Информационные технологии: учебник для среднего профессионального образования / Б. Я. Советов, В. В. Цехановский.— 7-е изд., перераб. и доп. — Москва: Издательство Юрайт, 2020. — 327 с. — (Профессиональное образование). — ISBN 978-5-534-06399-8. — Текст: электронный // ЭБС Юрайт [сайт]. — URL: **<https://urait.ru/bcode/450686>**

### *Интернет ресурсы:*

- Web-сайт тексты для web-мастера.
- Web-сайт создание webстраниц.
- Web-сайт HTML.
- [www.teachvideo.ru](http://www.teachvideo.ru/) Онлайн видео уроки.